## プレミアムワイヤレス ストリーミングスピーカー

## **取扱説明書**

Bluesound, Wi-Fi 世代のHiFiシステムへようこそ.

Bluesoundは、指先で音楽を操ることにより、あなたのデジタル音楽ライブラリーを一変させます。 CDの乱 雑さは過去のものです!Bluesoundアプリを実行しているスマートフォン、パソコン、タブレットが音楽をコン トロールします。

Bluesoundミュージックシステムは、バラエティに富んだインターネット音楽サービスを聴くことができる洗 練されたインターネットストリーミングデバイスです。 Bluesoundはまた、インターネットを介してリアルタイ ムでストリーミングされた何百万もの曲の膨大なカタログをフィーチャーした音楽サブスクリプションサー ビスへのアクセスも提供します。 TuneIn Radioは、インターネットの魔法を使って世界中のすべてのラジオ 局をローカル局にします。

これらすべてのBluesound機能を最大限に活用するには、安定した有線またはワイヤレスのホームネットワ ークと、DSLまたはケーブルモデムによって提供される信頼性の高い高速インターネット接続が必要です。 インターネットアクセスは、インターネットサービスプロバイダと契約する必要があります。

音楽サブスクリプションまたはクラウドサービスと契約する前に、インターネットサービスプランを確認し、 中断のないストリーミングを提供するのに十分なインターネット速度と帯域幅があることを確認することを お勧めします。ほとんどのインターネットサービスプロバイダは複数のプランを提供しており、あなたが最良 の選択をするのに役立ちます。

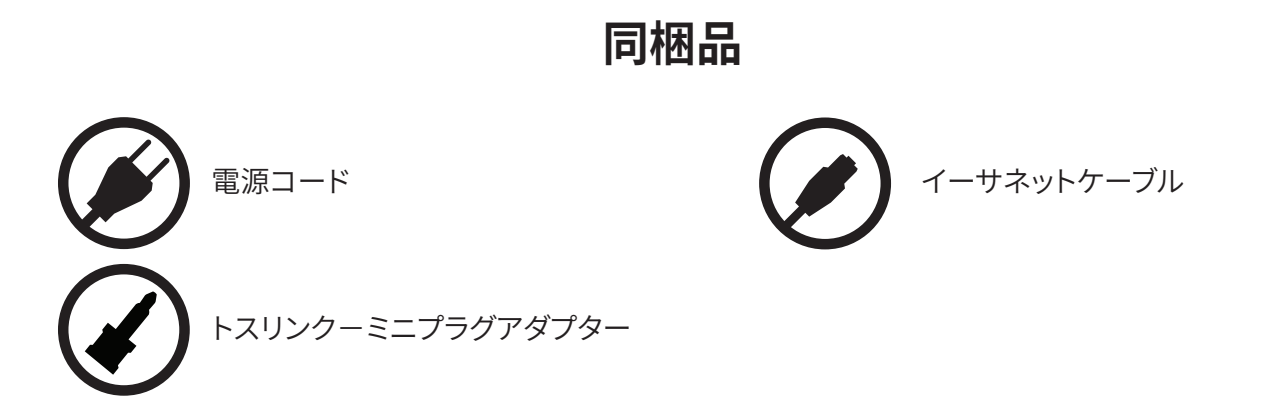

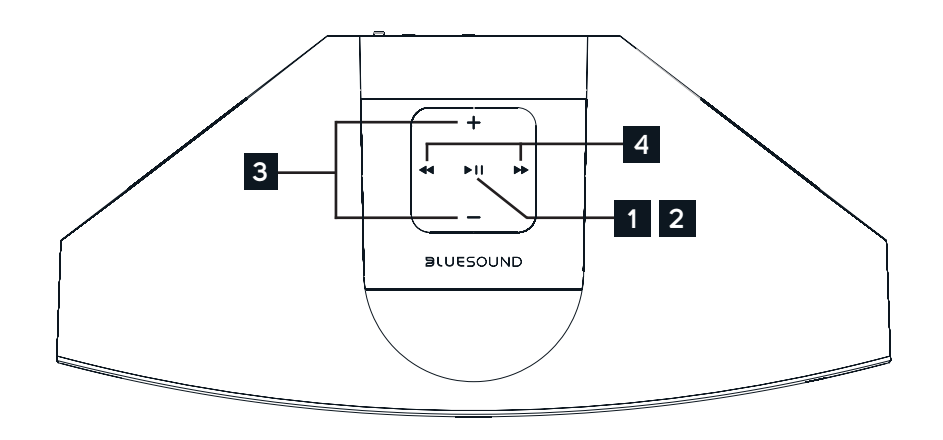

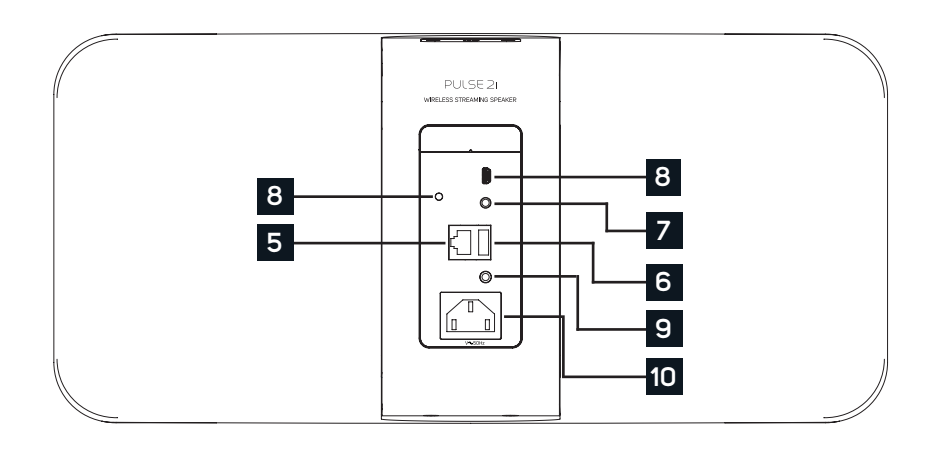

#### **ステータスインジケーター**: **1**

以下はLED点滅コードとそれに対応する説明です。

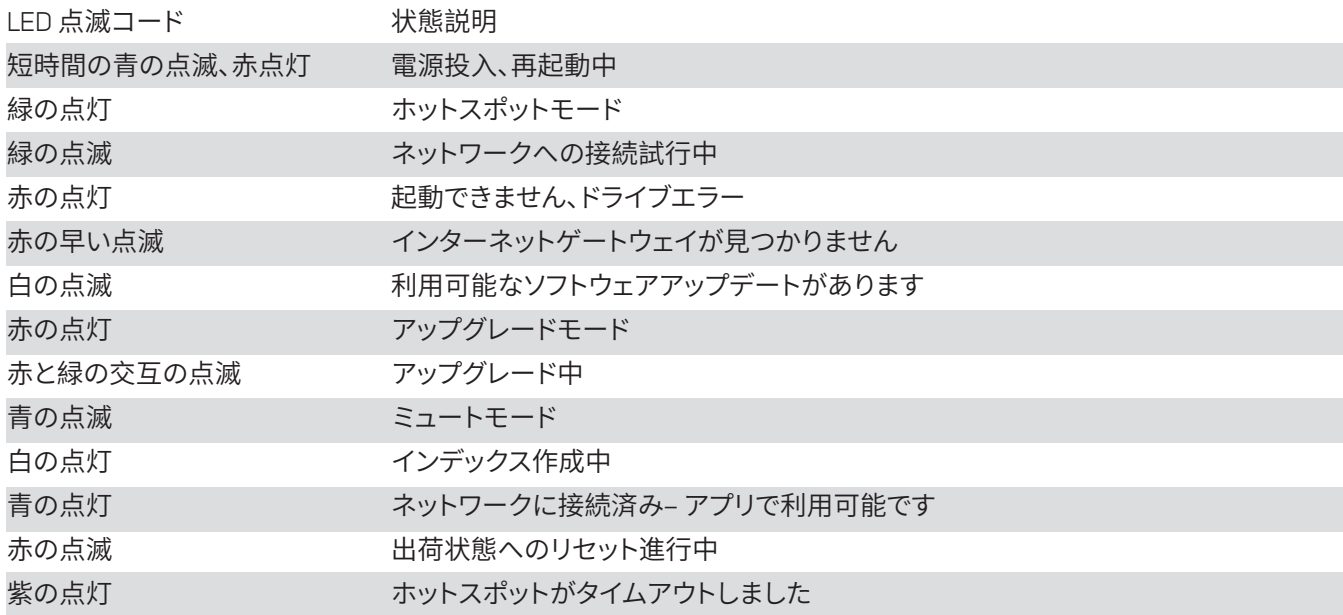

**再生/一時停止ボタン**:このボタンには複数の機能があります - ネットワーク接続状態のインジケーターと再生/一時 **2** 停止ボタンです。 LED点滅コードの一覧については、#1 - LED点滅コードを参照してください。 グループ化されていな いプレーヤーの場合は、ボタンを押してストリームを再生および一時停止します。 インターネットラジオストリームを 聴いている場合、一時停止機能は30秒間動作します。この時点で、バッファは一杯になり、ストリームは停止します。 プ レーヤーがグループ化されているときに他のプレーヤーがストリームを継続している間に、再生/一時停止ボタンを押 すとそのプレーヤーはミュートされます。 ミュートされると、プレーヤーのLEDが青く点滅します。

**音量(+、 -)**:どちらかのボタンを押すと音量が変わります。 押し続けても音量レベルは変わりません。 **(+)**:音量を上げる **( - )**:音量を下げる

- **スキップ**: これらのボタンを使用して、現在のプレイリストの前のトラックに戻る**◄◄**または次のトラック ►►にスキッ **4** プすることができます。
- **LAN端子(LAN PORT)**: 付属のイーサネットケーブルを使用して有線LAN接続ができます。 PULSE 2iはルーターへ **5** Wi-Fi接続でネットワークに接続できるため、これはオプションの接続です。 LAN端子を使用してPULSE 2iをセットアッ プするには、有線LAN接続が必要です。 付属のイーサネットケーブルを使用して、イーサネットケーブルの一方の端を 有線イーサネットブロードバンドルーターのLAN端子に接続し、もう一方の端をPULSE 2iのLAN端子に接続します。
- **USB入力 (TYPE A)**: USBマスストレージデバイスをUSB入力に接続します。 PULSE 2iと互換性のある一般的なUSB **6** マスストレージデバイスには、ポータブルフラッシュメモリーと外付けハードドライブ(FAT32フォーマット)があります。
- **光デジタル入力/アナログ入力(OPTICAL IN/ANALOG IN)**: 付属の3.5mm オーディオケーブルを使って、一方を **7** PULSE 2i のアナログ入力に接続し、もう一方をソース機器のアナログ出力に接続します。ソースは、Bluesoundアプリ のナビゲーションパネルにアナログ入力として表示されます。 付属のトスリンクーミニプラグアダプターを使って、デ ジタルソースも追加できます。 これはナビゲーションドロワーに光入力として表示されます。
- **サービス端子(SERVICE)**:サービス用の端子です。使用しないでください。 **8**
- **ヘッドホンジャック**: 3.5mm ミニジャックのヘッドホン端子です。 **9**

**3**

**電源入力**: 付属のACコードの一方をPULSE 2iの電源入力にしっかりと接続してから、電源プラグをご家庭のコンセン **10**トにつないでください。PULSE 2iの電源入力ソケットからケーブルを外す場合は、必ず壁のコンセントから先にプラグ を抜いてください。

### **ご注意!**

これはプレイヤーのファクトリーリセットの手順です。 Wi-Fiネットワーク構成、ファイル共有、保存されたプ レイリストを含むすべてのカスタマイズは失われます。 あなたはこれらを完全に再作成する必要がありま す。 このプロセスは、あなたのプレーヤーが機能しておらず、インターネットのファームウェアのアップグレ ードが失敗した場合にのみ推奨されます。

#### **ファクトリーリセットの手順**:

- 1. 電源を切ってください。(電源コードを抜いてください).
- 2. 10秒間待ちます。
- 3. 電源を入れます
- 4. LEDが青く点滅します 赤に変わったら、再生 / 一時停止 アイコンを長押しします。 (それはすぐに緑に変わり、次に赤に戻ります) - LEDを放さないでください。
- 5. LEDが赤に戻ったら、アイコンを30秒間押し続けます。
- 6. 30秒後、LEDが赤く点滅し始めますので、それからアイコンを放します。

Bluesoundプレーヤーのカスタマイズはすべて削除され、工場出荷時の設定に戻ります

**重要**:LEDが赤く点滅し始める前にLEDから指を離すと、出荷時設定へのリセットがキャンセルされ、 プレーヤーはアップグレードモードになります。プレーヤーを工場出荷時設定にリセットするには、 もう一度手順を開始するだけです。

プレーヤーがホットスポットモードに戻ると、工場出荷時設定へのリセットが成功したことがわかります。 (ワイヤレス接続 - LEDが緑色に点灯します。)プレーヤーが有線イーサネット接続を介してネットワークに 接続されている場合は、新しいプレーヤーのように接続されるだけです(LEDは青色に点灯します)。

# $\mathbf{S}$ ll $F \subseteq \bigcirc$ ll

©ブルーサウンドインターナショナル。 Bluesound、デザインされたワードマーク、「B」ロゴ タイプ、「HiFi for a wireless generation」、PULSE 2i、およびその他すべてのBluesound製 品名およびキャッチフレーズは、Lenbrook Industries Limitedの一部門であるBluesound Internationalの商標または登録商標です。 その他のすべてのロゴおよびサービスは、それ ぞれの所有者の商標またはサービスマークです。